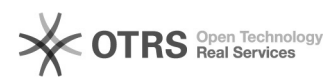

**Печать статьи FAQ**

# Ошибка "An error occured." или "ошибка соединения" через 60 секунд бездействия на устройствах i series \ Выключение скринсейвера 07.12.2022 16:51:21

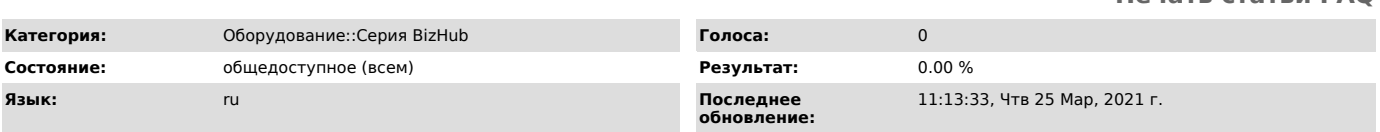

## *Ключевые слова*

ошибка error occured соединение скринсейвер screensaver

#### *Симптомы (общедоступное)*

После наступления времени автосброса системы (по умолчанию 60с), на экране МФУ появляется сообщение: "Ошибка соединения"

### или

"An error occured. Sorry, the page you are looking for is currently unavailable"

Ошибка как правило возникает на новых устройствах, сразу после их ввода в работу

### *Проблема (общедоступное)*

При установке устройства не установился bizhub Marketplace ( например у МФУ не было доступа в интернет). Так как по умолчанию МФУ автоматически запускает скринсейвер при наступлении времени автособроса системы, то при отсутствии установленного Marketplace (который используется в качестве скринсейвера), возникает ошибка

## *Решение (общедоступное)*

Выключить скринсейверЧерез веб-интерфейсв режиме Администратора<br>(пароль по умолчанию 1234567812345678) - System Settings->Reset<br>Settings->System Auto Reset->Screen Saver Function переключить в Выкл

Через панель МФУНастройки(шестеренка)->Админ->Настройки системы->Настройки сброса->Автосброс системы->Функция скринсейвер переключить в ВЫКЛ

Начиная с версии ПО G00-E9Начиная с версии прошивки G00-E9 возможность выключить скринсейвер отдельно отсутствует. При необходимости можно<br>выключить целиком Маркетплейс (bizhub Marketplace)Через веб-интерфейсв<br>режиме Администратора (пароль по умолчанию 1234567812345678) -Network->IWS Settings->MarketPlace Setting переключить в Выкл

Через панель МФУНастройки(шестеренка)->Админ->Настройки сети->Настройки IWS->Настройка MarketPlace->Настройки включения переключить в ВЫКЛ